## **How to Access Impact Course Reports 1.3**

- 1. Under Course Management.
- 2. Expand Course Tools.
- 3. Click on the Impact Course Reports 1.3 course tool.

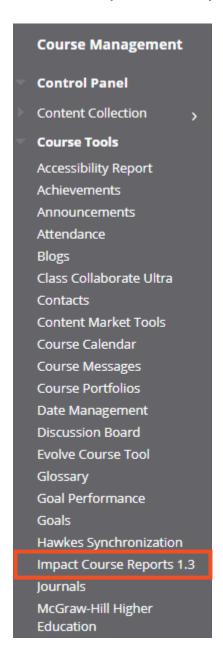

4. Refer to this article on how to use the Impact Course Reports LTI 1.3.